Espace pédagogique de l'académie de Poitiers > Arts plastiques > Se former > Scénarios pédagogiques > Cycle 4 [https://ww2.ac-poitiers.fr/arts\\_p/spip.php?article1547](https://ww2.ac-poitiers.fr/arts_p/spip.php?article1547) - Auteur : Frédérique Moreau-Forgereau

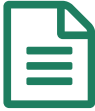

# E Cycle 4 - Référer, citer, exposer, trois temps de<br>
travail travail

Gérer un projet accompagné par le professeur

*Descriptif :*

Gérer un projet accompagné par le professeur

*Sommaire :*

- Déroulement de la séquence
- Étape 1 : La référence
- Étape 2 : L'analyse de l'œuvre choisie
- Étape 3 : La citation
- Étape 4 : La présentation, l'exposition

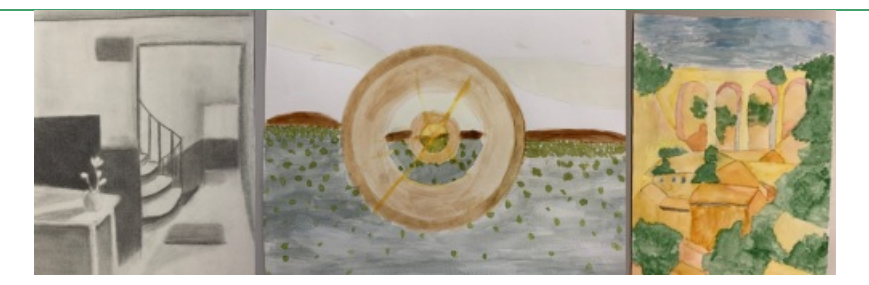

Cette séquence de cycle 4 s'appuie sur la compétence : gérer un projet accompagné par le professeur. Réalisation d'un diaporama Canva intégrant plusieurs étapes de création. Document qui peut être utilisé pour un oral de brevet.

Cette séquence est constituée de plusieurs étapes de travail qui permettent d'évaluer la compétence "mettre en œuvre un projet"

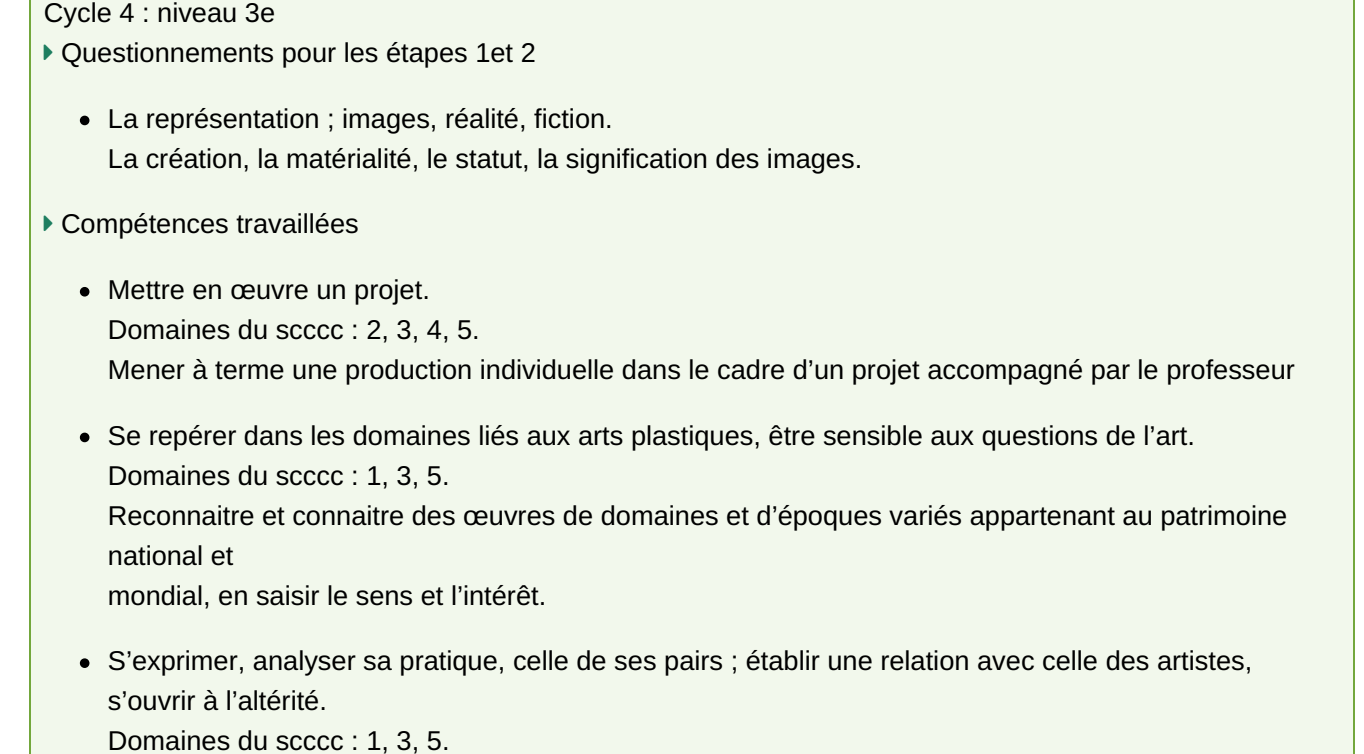

#### Déroulement de la séquence

## ● Étape 1 : La référence

 Lors de la première séance, les élèves sont invités à choisir une œuvre dans les revues DADA à disposition dans la salle d'arts plastiques.

L'objectif est de les inviter à découvrir, à regarder des œuvres variées sur un support papier et surtout à opérer des choix.

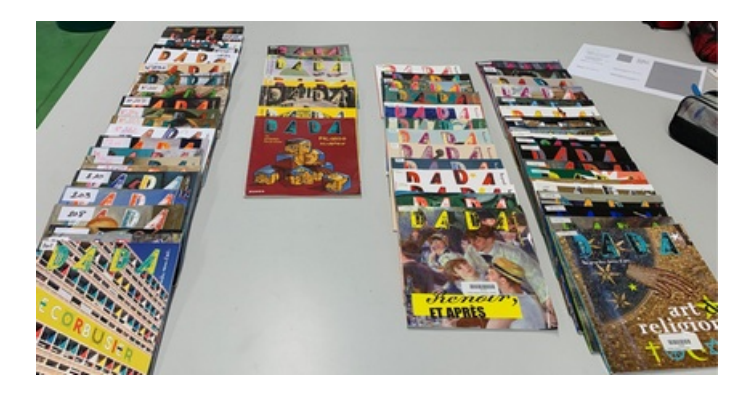

La consigne suivante est alors donnée : « Notez la référence de l'œuvre, la page, et le numéro de la revue dans votre carnet puis réalisez celle-ci avec la technique de votre choix sur un support 24x32 cm. »

Certains élèves regrettent d'avoir choisi une œuvre qui leur semble compliquée à reproduire mais cette contrainte va parfois créer de bonnes surprises et révéler des compétences inattendues. Une définition de la référence et du cartel est donnée aux élèves.

Des choix très variés ont été observés : des sculptures, des dessins, des photographies ou encore de l'architecture amenant les élèves à confronter des œuvres de natures différentes.

Il faut compter trois séances pour la réalisation de cette étape.

Lorsque la réalisation est terminée, une photo constat doit être faite et déposée dans l'ENT.

#### **Quelques exemples de réalisations montrant des choix variés**

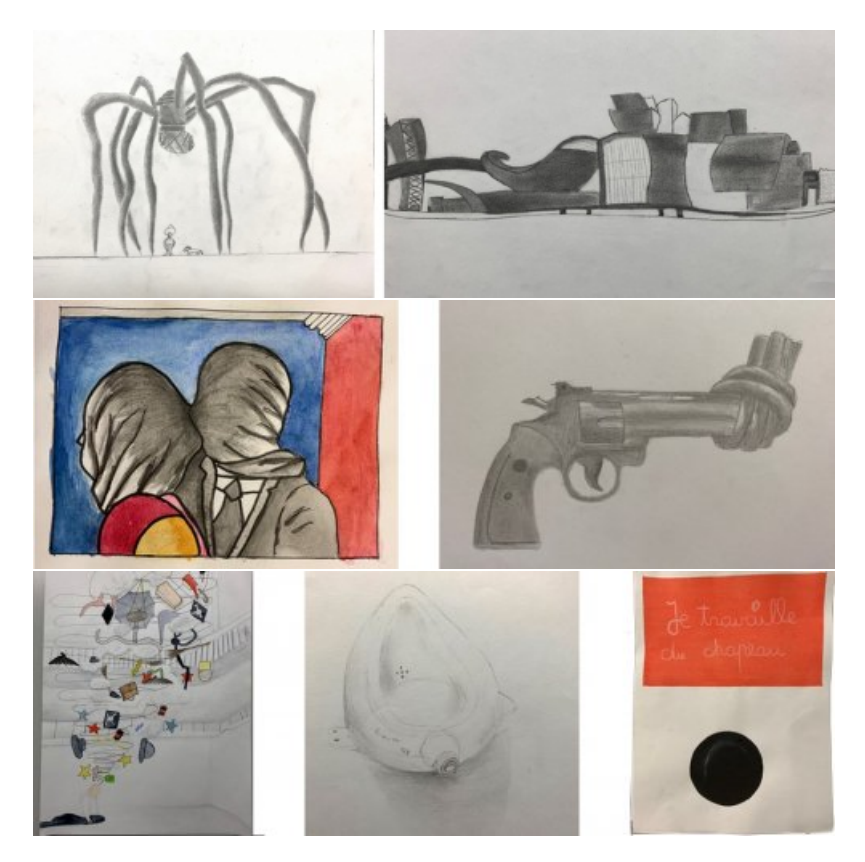

# Étape 2 : L'analyse de l'œuvre choisie

Une seule séance pour expliquer le fonctionnement de l'application canva et expliquer comment faire une analyse d'œuvre. Le travail est à finaliser à la maison.

- Consigne : Créez une présentation Canva dans laquelle vous ferez une analyse de l'œuvre choisie. Un document sur l'analyse d'une œuvre est donné aux élèves.
- Vous intégrerez ensuite votre production en l'accompagnant d'un petit texte explicatif (comment avez-vous procédé pour refaire l'œuvre, avec quelle technique, etc.)

# Étape 3 : La citation

Deux à trois séances sont nécessaires

Consigne : Appropriez-vous l'œuvre que vous avez choisie avec la technique de votre choix. Citez-là ! Vous pouvez utiliser la première étape de votre travail si vous le désirez.

Les références suivantes sont alors montrées et une verbalisation permet aux élèves de mieux comprendre la notion de citation, d'appropriation.

- Marcel Duchamp (1887-1968), L.H.O.O.Q. Joconde à moustaches, 1919, mine de plomb sur reproduction 19,7 x 12,4cm, Collection particulière.
- Sherrie Levine (née en 1947), Fountain, 1991
- Pablo Picasso (1881-1973), Le déjeuner sur l'herbe, 1960, huile sur toile, 130 x 195 cm, Paris, Musée Picasso
- Alain Jacquet (1939-2008), Le déjeuner sur l'herbe, 1964, acrylique et sérigraphie sur toile, 196 x 173 cm, Paris, MNAM.

 Martial Raysse (né en 1936), Made in Japan, Grande Odalisque, 1964, peinture acrylique, verre, mouche, passementerie en fibre synthétique, sur photographie marouflée sur toile 130 x 97 cm, Paris, MNAM.

La production finale fait l'objet d'un nouveau constat photo stocké dans l'ENT afin d'être intégré au document de présentation Canva.

Certains élèves ont choisi de traiter numériquement leurs images, sous forme d'animation et quelques-uns ont créer des photomontages.

## **Quelques exemples de citations**

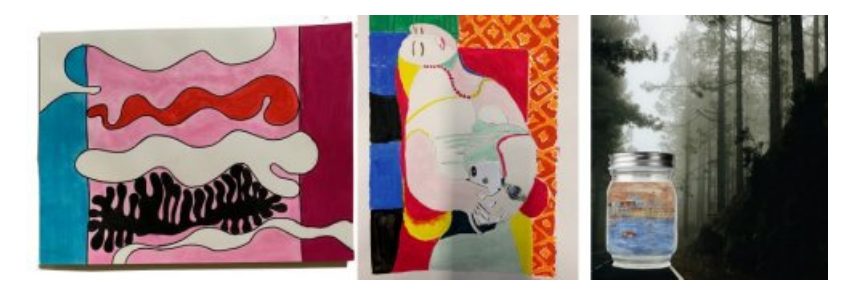

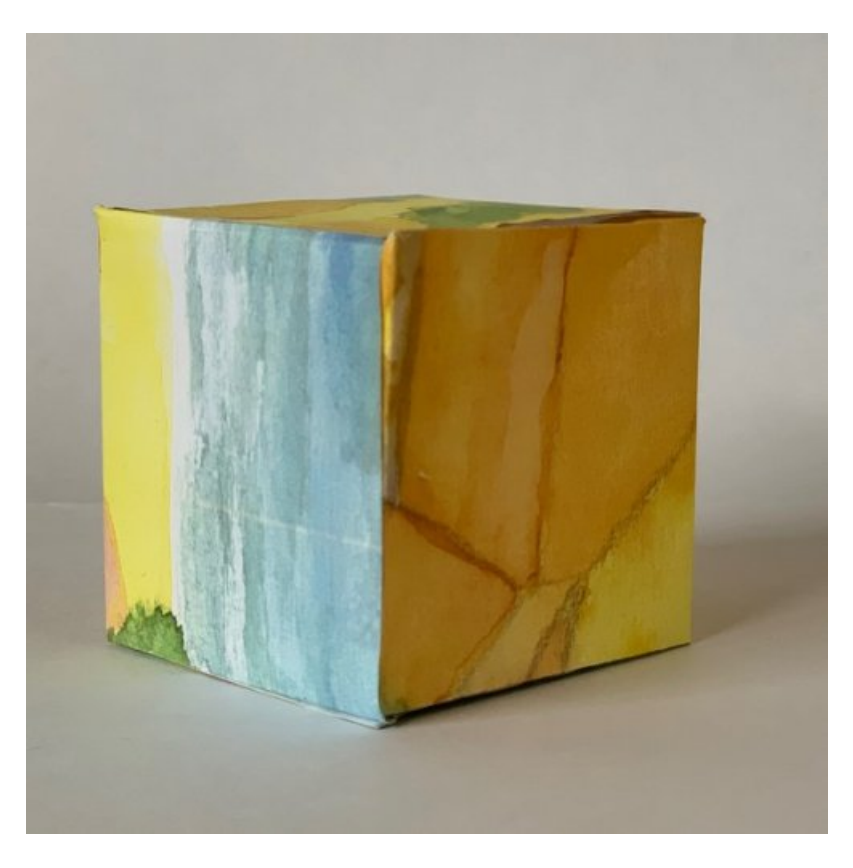

## Étape 4 : La présentation, l'exposition

Voir aussi : Séance pédagogique incluant du numérique en arts plastiques : apprendre à créer un [photomontage](https://ww2.ac-poitiers.fr/arts_p/spip.php?article1554) afin d'exposer son travail

Les élèves ont travaillé avec le logiciel photofiltre 11 en salle informatique.

Ils ont réalisé un photomontage afin de présenter à une échelle monumentale leur réalisation plastique.

Ils ont dans un premier temps choisi le lieu, un mur de la cour de notre collège, puis ont du gérer les calques et effets afin de placer de manière vraisemblable l'image de leur travail sur la citation.

Le photomontage est ensuite inséré dans le document de présentation réalisé avec l'application Canva incluant les premières étapes de la séquence (*copie de l'œuvre choisie, analyse de l'œuvre).*

## **Quelques réalisations**

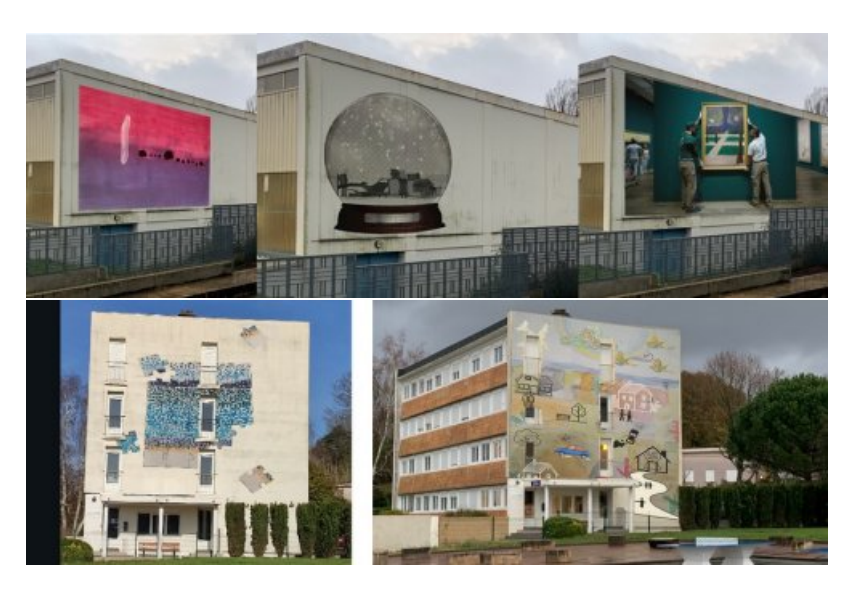

Une exposition sera ensuite présentée dans le hall du collège. Des QR codes permettront aux spectateurs de découvrir tout le cheminement opéré durant la séquence. Les élèves du collège découvriront non seulement les créations des 3e mais aussi les œuvres choisies accompagnées de leur analyse.

Ce travail peut être un document pour l'épreuve orale du brevet dans le cadre du projet d'éducation artistique et

culturelle, dans le cadre de l'histoire des arts.

Cycle 4 niveau 3e Question : L'œuvre, l'espace, l'auteur, le spectateur. Questionnements : La présentation Compétences travaillées : Expérimenter, produire créer. Domaines du scccc : 1, 2, 4, 5. Prendre en compte les conditions de la réception de sa production dès la démarche de création, en prêtant attention aux modalités de sa présentation, y compris numérique. Intégrer l'usage des outils informatiques de travail de l'image et de recherche d'information, au service de la pratique plastique.

Mots clés pour toute la séquence : numérique, photomontage, présentation, citation, œuvre, échelle.

### **Quelques présentations Canva**

Pauline, œuvre de référence : Henri-Edmond Cross "Les îles d'or" (1856 - 1910)

**Pa** [pauline\\_3ee\\_297\\_x\\_210\\_mm\\_](https://ww2.ac-poitiers.fr/arts_p/sites/arts_p/IMG/pdf/pauline_3ee_297_x_210_mm_.pdf) (PDF de 4.1 Mo)

Majabi, œuvre de référence : Gustav Klimt - "Nu féminin debout, les cheveux longs, penché vers le devant" (1902)

**Majabi** 3e (PDF de 2.4 Mo)

Solène, œuvre de référence : Gilles Barbier - "L'ivrogne" (1999-2000)

Solene 3b (PDF de 7.7 Mo)

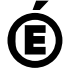

 **Académie de Poitiers** Avertissement : ce document est la reprise au format pdf d'un article proposé sur l'espace pédagogique de l'académie de Poitiers. Il ne peut en aucun cas être proposé au téléchargement ou à la consultation depuis un autre site.